# Temat 8. "Lot balonem"

## Proponowany czas realizacji

3x45min

### Krótki opis projektu

Balon znajduje się w jaskini. Po naciśnięciu klawisza spacja zaczyna spadać. Klikając w niego powodujemy, że zaczyna się wznosić. Po chwili znowu zaczyna opadać. Musimy tak nim manewrować, aby nie dotknąć ścian jaskini. Po dotknięciu koloru brązowego balon się rozbija. Dodatkowo balon cały czas leci w przód. Mechanizm przesuwającego się tła powstał na tej samej zasadzie jak w grze "Gwiezdna potyczka". Jednak tym razem nasze duszki tła rysujemy samodzielnie. Po rozbiciu będziemy informowani jak długo udało nam utrzymać się w powietrzu.

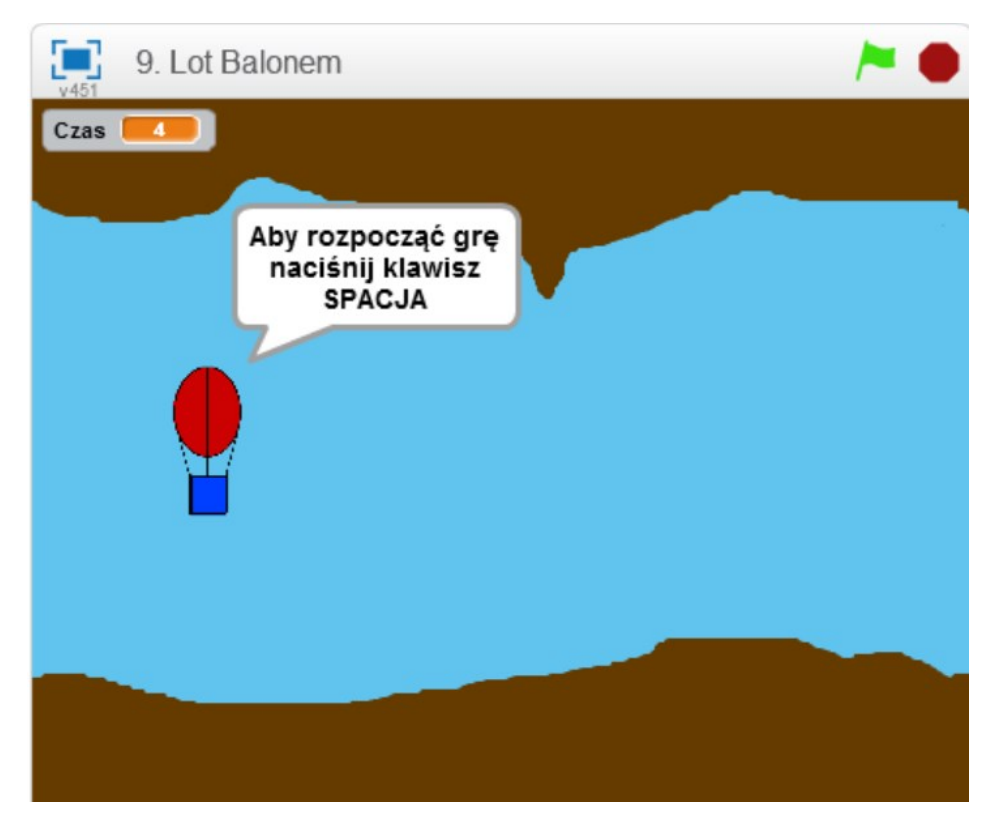

#### Przebieg lekcji

- 1. Przedstawienie gotowej gry "Lot balonem"
- 2. Dyskusja nad możliwymi rozwiązaniami programistycznymi wykorzystanymi w czasie realizacji projektu
- 3. Wykonanie dwóch duszków jaskini oraz napisanie ich programów
- 4. Narysowanie balonu
- 5. Stworzenie zmiennej Lot oraz Czas
- 6. Wykonanie skryptu sterującego balonem
- 7. Samodzielna praca nad dalszymi modyfikacjami gry
- 8. Podsumowanie zajęć

### Cele lekcji

#### Uczeń wie:

- czym jest pętla i jak można ją wykorzystać w programowaniu,
- jakie rodzaje pętli występują w Scratchu, czym jest zmienna.

Uczeń potrafi:

- korzystać z różnych rodzajów pętli,
- wykorzystywać system nadawania i odbierania komunikatów do porosumiewania się duszków pomiędzy sobą,
- wykonać rysunki i motywy przy użyciu edytora grafiki (posługuje się kształtami, barwami, przekształcaniem obrazu, fragmentami innych obrazów),
- sformułować ścisły opis prostej sytuacji problemowej, analizuje ją i przedstawia rozwiązanie w postaci algorytmicznej.

#### Instrukcja wykonania gry dla nauczyciela

Nowy duszek:

- I. Tło do naszej gry będą stanowiły dwa duszki, które na przemian będą przesuwać się po ekranie. Jako tło podstawowe możemy wybrać "blue Nowe flo: skay3". Posiada jednolity kolor.
- II. Duszki rysujemy przy pomocy opcji "Namaluj nowego duszka".

Namaluj nowego duszka

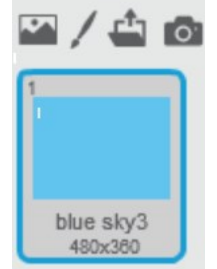

Będą one zajmowały całą dostępną przestrzeń. Nazwijmy je "jaskinia1" oraz "jaskinia2". Środek jaskini powinien pozostać pusty. Krawędzie jaskini z lewej i prawej strony na obydwu duszkach powinny mieć taką samą wysokość (będą one nachodzić na siebie).

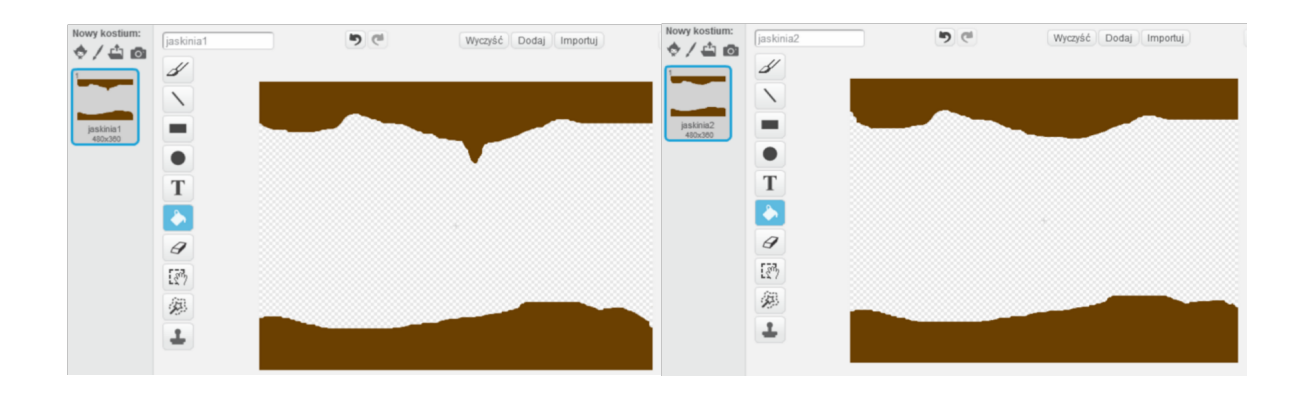

III. Oba duszki będą poruszały się synchronicznie przez planszę. Duszek "jaskinia1" zaczyna się poruszać od współrzędnych (0,0) do współrzędnych (-470,0), natomiast duszek "jaskinia2" od współrzędnych (470,0) również do współrzędnych (-470,0), ale w różnym czasie.

Duszki będą się przemieszczać na zmianę, w odstępach 3 sekundowych przez planszę. W tym celu używamy pętli "zawsze" oraz dwóch bloczków ruchu. Czas przemieszczania się tła można modyfikować. Obydwa czasy przelotu powinny być takie same. Czas pierwszego przelotu duszka "jaskinia1" powinien stanowić połowę czasu całego przelotu.

Skrypt odpowiedzialny za poruszanie się duszków będzie rozpoczynał się po otrzymaniu komunikatu "Start".

Po otrzymaniu komunikatu "GameOver" oba duszki się zatrzymują (bloczek "zatrzymaj inne skrypty duszka") .

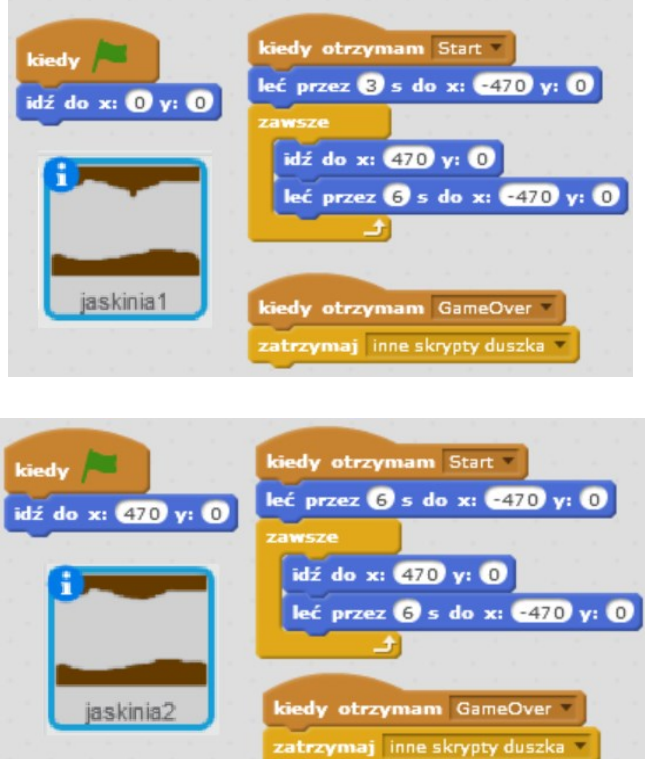

IV. Obiektem który będzie poruszał się w jaskini jest balon. Dodajemy nowego duszka przy użyciu opcji "Namaluj nowego duszka". Przy użyciu dostępnych Nowy duszek: V G opcji rysujemy duszka. Następnie duplikujemy go Namaluj nowego duszka i wykonujemy drugi kostium rozbitego palona, po przez dodanie iskier.

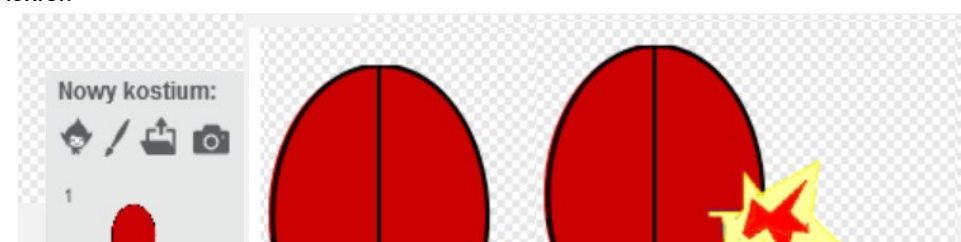

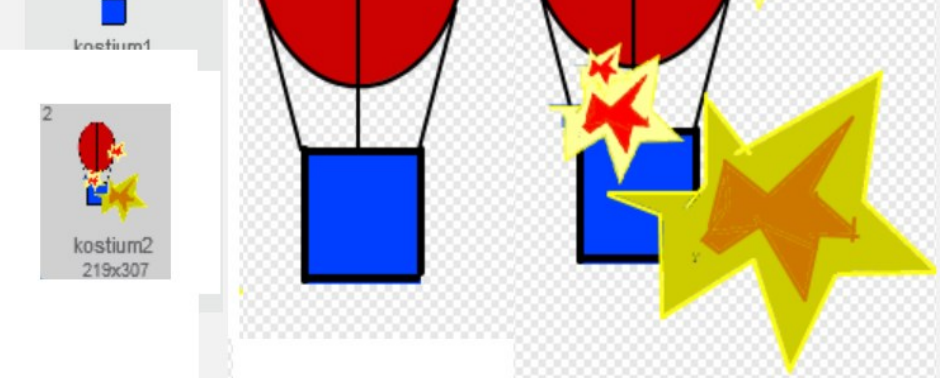

V. Przechod

VI. Gra nie może zaczynać się od razu po kliknięciu Zielonej Flagi. Pierwszy program

balona będzie odpowiada za wprowadzenie nas w tematykę gry. Dopiero, kiedy będziemy gotowi gra się rozpocznie.

Program będzie oczekiwał na naciśnięcie klawisza spacja, kiedy to się stanie czyszczone jest pole wypowiedz (bloczek "powiedz ..." pozostawiamy pusty) oraz nadawany jest komunikat .Start".

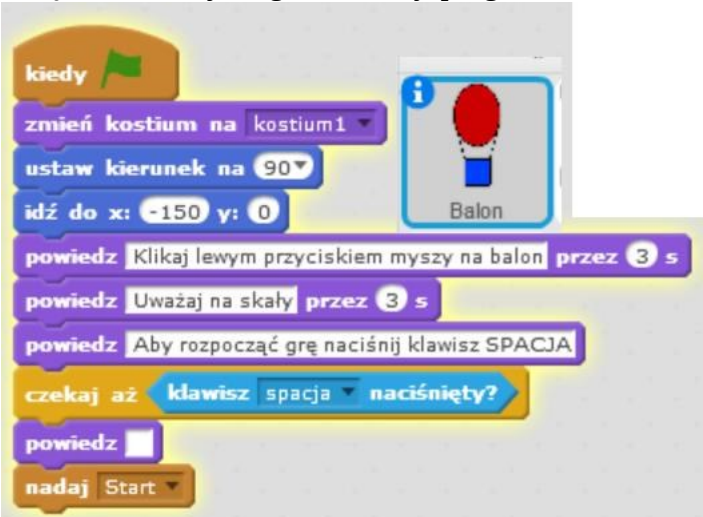

Lot balona będzie zależał od wartości zmiennej "Lot". Jeżeli będzie ona dodatnia balon będzie poruszał się w górę, jeżeli będzie ujemna balon będzie przemieszczał się w dół. W czasie gry położenie wzdłuż osi x pozostaje stałe. Lot balonu rozpocznie się po otrzymaniu komunikatu "Start".

Wartość zmiennej "Lot" po otrzymaniu komunikatu "Start" zostaje ustawiona na 0. Jej wartość będzie zmieniana o -1 co 0,1 sekundy (Balon będzie spadał).

Jeżeli klikniemy w duszka wartość zmiennej "Lot" zwiększy się o 3.

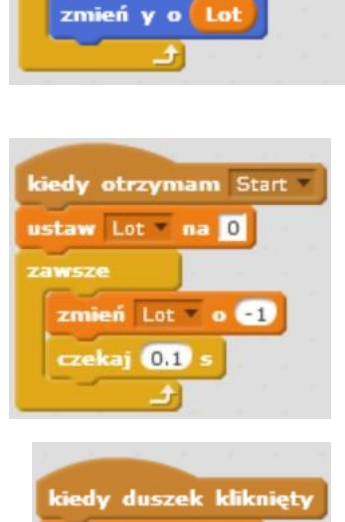

zmień Lot \* o **@** 

kiedy otrzymam Start

na wierzch

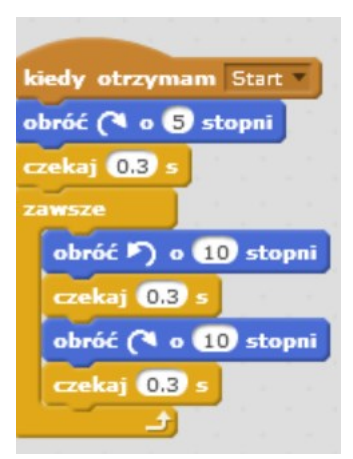

W czasie lotu balon będzie wychylał się raz w prawą stronę, raz w lewą stronę. Użyjemy do tego bloczków "obróć o ... stopni" oraz "czekaj" umieszczonych w pętli zawsze.

VII. Ostatni podprogram balona odpowiedzialny będzie za pomiar czasu lotu oraz za

wykrywanie koloru brązowego (czy nie zderzyliśmy się z ścianą jaskini).

Po otrzymaniu komunikatu "Start" stoper jest zerowany. Program będzie oczekiwał na dotknięcie przez duszka koloru ściany jaskini.

Kiedy to się stanie nadawany jest komunikat "GameOver" (ściany jaskini się zatrzymują), zatrzymaniu ulegają inne skrypty tego duszka, zmienna czas ustawiana jest na zaokrągloną wartość z aktualnego odczytu stopera. Na koniec duszek informuje nas o tym jak długo udało nam się utrzymać w powietrzu.

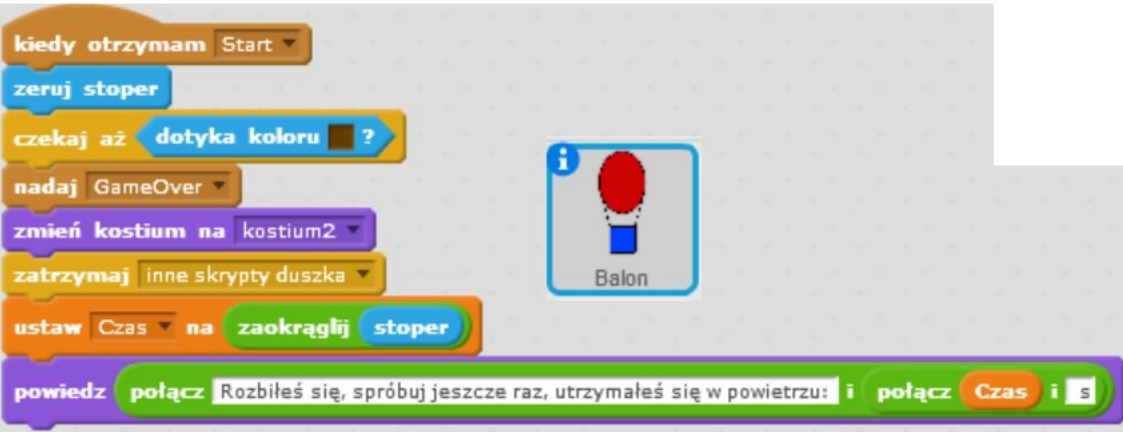

# Zadania dodatkowe do samodzielnej realizacji

Dodanie duszków, które będziemy musieli zbierać w czasie lotu balonem (np. gwiazdek przelatujących z prawej na lewą stronę planszy).

Przyspieszenie duszków jaskini wraz z upływającym czasem.

Dodanie dodatkowych kostiumów dla duszków "jaskinia1" oraz "jaskinia2".